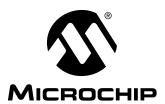

## **AN669**

# Embedding Assembly Routines into C Language Using a Floating Point Routine as an Example

Authors: Rick Evans Richard Fischer

Microchip Technology, Inc.

#### INTRODUCTION

With the advent of MPLAB-C, the Microchip C-compiler, many PICmicro™ users need to embed existing assembly language routines and/or Microchip application notes into C. This application note explains how to embed an assembly language program into MPLAB-C, version 1.10, and the issues therein. For example, embedding interrupt save and restore must be done using assembly language. Also, critical timing routines may require assembly. The 32-bit floating point multiply routine from AN575 is used to illustrate this process. The remaining 32-bit floating point math routines are embedded into individual C functions and are included in the file accompanying this application note.

#### **PROCEDURE**

For this example, we'll use a PIC16C74A with 4K Program Memory, and 192 bytes of RAM.

#### **Embedding assembly routines**

In order to embed an assembly language routine in C code place the #asm and #endasm directives around the assembly routine. Furthermore, if this is a subroutine, as is the case with the floating point multiply, then embed the assembly code within a C function declaration. The #asm construct is illustrated in Example 1 with an excerpt from the 32-bit floating point routine.

### EXAMPLE 1: #ASM, #ENDASM CONSTRUCT

```
void fpm32(void)
#asm
FPM32
                    AEXP,W
                                ;test for zero
           MOVF
           BTFSS
                    _{\rm Z}
                                ;arguements
           MOVF
                   BEXP.W
           BTFSC
                    Z
           GOTO
                   RES032M
M32BNE0
           MOVF
                   AARGB0,W
           XORWE
                   BARGB0,W
           MOVWF
                   SIGN
                                 ;save sign
           MOVF
                   BEXP, W
                                 ;in SIGN
           ADDWF
                   EXP, F
                   EXPBIAS-1
           MOVLW
   ; . . etc.
#endasm
```

### Locating the Routine in Program Memory, GOTOS and CALLS

There are two 2K word pages of program memory in the PIC16C74A. Program memory 000h to 7FFh is page 0, 800h to FFFh is page 1. By making fpm32() a C function, MPLAB-C initializes the appropriate page bit in the PCLATH register before the subroutine call is made. (See data sheet for more on PCLATH).

A potential problem could arise, however, if the new C function, fpm32(), crosses the page boundary (7FFh,800h). MPLAB-C does not insert code into the assembly code to initialize the page bits (remember MPLAB-C does take care of paging for function calls). That means it is up to the programmer to either; 1) add assembly language to initialize PCLATH appropriately, or 2) move the entire #asm function within a single page. Option 1 involves more work. The programmer must first compile the C code, then analyze the listing file to see if the assembly function crossed a page boundary. Finally, add the appropriate assembly language to initialize PCLATH then re-compile. This solution is not desirable since every time new C code is added to or deleted from the program, the routine, fpm32() can potentially move across the page boundary. Option 2 is the simplest solution - to locate the C function in a single page.

To illustrate, lets force fpm32() to cross the page boundary. A pragma directive is required to locate a routine (Example 2).

### EXAMPLE 2: FORCING FPM32 TO CROSS THE PAGE BOUNDARY

#pragma memory ROM [MAXROM-0x7F0] @ 0x7F0; #include "fpm32.inc"

The listing file generated is shown in Example 3. Notice the statement GOTO MTUN32 at address 0x7FC. However, the routine MTUN32 is located at address 0x801. Remember, with the PIC16C74A the GOTO instruction only has an eleven bit address range. With the GOTO MTUN32 example, one more bit of address is needed to branch to 0x801 from 0x7FC. The extra bit of address is located in the PCLATH register. That means assembly code would have to be inserted into the floating point routines to initialize PCLATH before each GOTO. Since this solution is not desirable, the best approach is to locate the floating point subroutine in a single page. For example, change the pragma directive in Example 2 to locate the routine at 0x800.

It is important to note that when  ${\tt fpm32}()$  is called as a C function, the page bit in PCLATH is updated by MPLAB-C. In other words MPLAB-C adds the necessary assembly language code needed to call  ${\tt fpm32}()$  or any other C function. The C function is called correctly, but once within the C function, the raw embedded assembly language might have GOTOS or CALLS that cross over the page boundary and cause problems.

### EXAMPLE 3: FPM32 FORCED TO ADDRESS 0x7F0 TO SHOW CROSSING FROM PAGE 0 TO PAGE 1

```
void fpm32 (void)
{
#asm
               . some code here
07F0 0838
                          FPM32
                                         MOVF
                                                    AEXP,W
                                                                     ;test for zero arguments
07F1 1D03
                                         BTFSS
                                                     _{\rm Z}
                                                    BEXP,W
07F2 0839
                                         MOVF
07F3 1903
                                         BTFSC
                                                    _{\rm Z}
07F4 284E
                                         GOTO
                                                    RES032M
07F5 0826
                          M32BNE0
                                         MOVF
                                                    AARGBO.W
07F6 0633
                                         XORWF
                                                    BARGB0,W
07F7 00AE
                                         MOVWF
                                                    SIGN
                                                                     ; save sign in SIGN
07F8 0839
                                         MOVF
                                                    BEXP,W
07F9 07B8
                                         ADDWF
                                                    EXP, F
07FA 307E
                                         MOVLW
                                                    EXPBIAS-1
07FB 1C03
                                         BTFSS
                                                    _C
                                                                     ;***** WON'T WORK !
07FC 2801
                                         GOTO
                                                    MTUN32
07FD 02B8
                                         SUBWE
                                                    EXP.F
07FE 1803
                                         BTFSC
                                                    C
07FF 2843
                                         GOTO
                                                    SETFOV32M
                                                                     ;set multiply overflow flag
0800 2804
                                         GOTO
                                                    MOK32
0801 02B8
                          MTUN32
                                         SUBWF
                                                    EXP,F
                                                                     ;***** IN PAGE 1 !
0802 1C03
                                         BTFSS
                                                    _C
0803 2854
                                         GOTO
                                                    SETFUN32M
                 some more code here
#endasm
```

### Assembly Language Variables, Include Files, etc.

For the floating point math routines of AN575, there is one include file which contains important constant and register declarations: math16.inc. This file of declarations is rather extensive, however, it is straightforward to convert it to C. Example 4 shows a segment of the math16.inc requiring some attention for the conversion.

#### EXAMPLE 4: MATH16.INC EXCERPT FROM AN575. ASSEMBLY LANGUAGE FILE

```
в0
                 0
        equ
В1
                 1
        equ
B2
        equ
                 2
В3
                 3
        equ
В4
        eau
                 4
        equ
Вб
        equ
                 7
В7
        equ
MSB
        equ
                 7
LSB
        equ
    . etc.
                 0x20
AARGB7
        equ
AARGB6
        eau
                 0x21
                 0x22
AARGB5 equ
AARGB4 equ
                 0x23
                 0 \times 24
AARGB3 equ
                 0x25
AARGB2
        equ
AARGB1
        equ
                 0x26
AARGB0
        equ
                 0x27
AARG
        equ
                 0x27
                        ; most significant
                         ; byte of argument A
```

#### These Constant and Variable Declarations Need to be Converted to C Language Declarations

Example 5 shows the equivalent C constant and variable declarations. The equates in assembly language create constants. The equivalent C language is a #define. Moreover, variables are declared in assembly language by equating a variable name to a register RAM location (i.e. AARGB7 equ 0x20). In C the variables are declared by assigning a type to the variable. In the listing in Example 5, AARGB7 is declared as an unsigned integer data type.

#### **EXAMPLE 5: THE CONVERTED MATH16C.C FILE. C LANGUAGE FILE**

```
#define B0
#define B1
               1
#define B2
               2
#define B3
               3
#define B4
#define B5
#define B6
#define B7
               7
#define MSB
               7
#define LSB
         . etc.
unsigned int AARGB0 @ ACCB0;
                                  // most significant byte of argument A
unsigned int AARGB1 @ ACCB1;
unsigned int AARGB2 @ ACCB2;
unsigned int AARGB3 @ ACCB3;
unsigned int AARGB4 @ ACCB4;
unsigned int AARGB5 @ ACCB5;
unsigned int AARGB6 @ ACCB6;
unsigned int AARGB7 @ ACCB7;
                                  // least significant byte of argument A
unsigned int AARG @ ACC;
                                  // most significant byte of argument A
```

## USING 32-BIT FLOATING POINT MULTIPLY

Using the 32-bit floating point multiply supplied with AN575 in a C program is straightforward. First, copy the entire routine from the file fpm32.a16 (from AN575). Then, create a function with the same name as the assembly routine.

Lets take a well known formula:

$$A = \pi r^2$$

Let.

 $\pi = 3.141592654$ 

 $\Gamma = 12.34567898$  meters

Find A:

We need to convert the previous decimal numbers to Microchip 32-bit floating point. Use  ${\tt fpm32}$  (from AN575), to solve the equation. We will use MPLAB-C and use our C function named  ${\tt fpm32}$ (). The main routine is listed in Example 6.

AN575 comes with a handy utility called fprep.exe. This Microchip file is a DOS executable. When running fprep, you can enter in a decimal number and it displays the hexadecimal floating point number. Table 1 shows the numbers in our example and their equivalent floating point formats.

#### TABLE 1: PICmicro™ 32-BIT FLOATING POINT REPRESENTATIONS OF OUR EXAMPLE

|                                                                                                   | Microchip Floating Point Equivalent |          |      |          |
|---------------------------------------------------------------------------------------------------|-------------------------------------|----------|------|----------|
| Decimal Number                                                                                    | EXP                                 | B0 (MSB) | B1   | B2 (LSB) |
| π = 3.141592654                                                                                   | 0x80                                | 0x49     | 0x0F | 0xDB     |
| r = 12.34567898 meters                                                                            | 0x82                                | 0x45     | 0x87 | 0xE7     |
| A = 478.8283246 m <sup>2</sup> fprep.exe calculated result                                        | 0x87                                | 0x6F     | 0x6A | 0x07     |
| A = 478.8283246 m <sup>2</sup> PIC16C74A measured result using MPLAB 3.12 and PICMASTER 16J probe | 0x87                                | 0x6F     | 0x6A | 0x07     |

#### **EXAMPLE 6: MAIN ROUTINE TO TEST OUT OUR NEW 32-BIT FLOAT MULTIPLY IN C**

```
#include "16c74a.h"
#include "math16c.c"
#include "fpm32.inc"
                              // Notice that fpm32 is located in page 0
                              // Thus, all GOTOs reside in the same page.
void main (void)
 AEXP = 0X80;
                              // PI = 3.141592654
 AARGB0 = 0X49;
 AARGB1 = 0X0F;
 AARGB2 = OXDB;
 BEXP = 0X82;
                              // r = 12.34567898
 BARGB0 = 0X45;
 BARGB1 = 0X87;
 BARGB2 = 0XE7;
 fpm32();
                              // AARG = PI * r
                              // you must reload r into BARG since
                              // fpm32() destroys BARG.
 BEXP = 0X82;
                              // r = 12.34567898
  BARGB0 = 0X45;
 BARGB1 = 0X87;
 BARGB2 = 0XE7;
 fpm32();
                              // AARG = (PI*r)*r
 while(1);
```

#### **SUMMARY**

For this discussion only the 32-bit floating point multiply is used. However, the same principles of embedded assembly language routines into C code can be used with other assembly language routines. A summary list of a step- by- step process to embed assembly code into your C code is below:

- Convert assembly register EQU equates to C variable types such as unsigned int.
- Convert constants to #define in C.
- Place the assembly code into a subroutine using #asm and #endasm
- To avoid paging issues in parts with multiple program memory pages, force the code to an address where it will not cross a page boundary.
   For example:
  - #pragma memory ROM [MAXROM-0x800] @ 0x800;
- Macros and conditional assembly will have to be rewritten in actual in-line assembly code. The MPLAB-C compiler does not support these higher level assembly options to the same degree as the assembler, MPASM.

For your convenience, all the 32-bit floating point routines in application note AN575 are provided in a zip file along with this application note. Each routine has been separated to work as a stand-alone routine. There is a

separate file for each floating point routine. The files may be included individually into your C code. Table 2 shows a list of all the files and routines included with this application note.

TABLE 2: 32-BIT FLOATING POINT C FILES/FUNCTIONS INCLUDED WITH THIS APPLICATION NOTE

| AN575 Original<br>Assembly Routine/file * | Equivalent C file/function                                  | Purpose                                                                        |  |
|-------------------------------------------|-------------------------------------------------------------|--------------------------------------------------------------------------------|--|
| -                                         | example.c                                                   | The example main() routine calculating the area given the radius. (uses fpm32) |  |
| FLO2432                                   | flo2432.inc                                                 | 24-bit integer to 32-bit floating point conversion                             |  |
| FLO3232                                   | flo3232.inc                                                 | 32-bit integer to 32-bit floating point conversion                             |  |
| FPD32                                     | fpd32.inc                                                   | 32-bit floating point divide                                                   |  |
| FPM32                                     | fpm32.inc                                                   | 32-bit floating point multiply                                                 |  |
| FPA32<br>FPS32                            | fpsa32.inc<br>fps32() 32-bit subtract<br>fpa32() 32-bit add | 32-bit floating point add<br>32-bit floating point subtract                    |  |
| INT3224                                   | int3224.inc                                                 | 32-bit floating point to 24-bit integer conversion                             |  |
| INT3232                                   | int3232.inc                                                 | 32-bit floating point to 32-bit integer conversion                             |  |
| NRM3232                                   | nrm3232.inc                                                 | 32-bit normalization of unnormalized 32-bit floating point numbers             |  |
| NRM4032                                   | nrm4032.inc                                                 | 32-bit normalization of unnormalized 40-bit floating point numbers             |  |
| math16.inc                                | math16c.c                                                   | variables and constants need for the floating point functions                  |  |

<sup>\*</sup> Check Microchip web site and bulletin board for latest code.

#### Note the following details of the code protection feature on PICmicro® MCUs.

- The PICmicro family meets the specifications contained in the Microchip Data Sheet.
- Microchip believes that its family of PICmicro microcontrollers is one of the most secure products of its kind on the market today, when used in the intended manner and under normal conditions.
- There are dishonest and possibly illegal methods used to breach the code protection feature. All of these methods, to our knowledge, require using the PICmicro microcontroller in a manner outside the operating specifications contained in the data sheet.
   The person doing so may be engaged in theft of intellectual property.
- · Microchip is willing to work with the customer who is concerned about the integrity of their code.
- Neither Microchip nor any other semiconductor manufacturer can guarantee the security of their code. Code protection does not
  mean that we are guaranteeing the product as "unbreakable".
- Code protection is constantly evolving. We at Microchip are committed to continuously improving the code protection features of our product.

If you have any further questions about this matter, please contact the local sales office nearest to you.

Information contained in this publication regarding device applications and the like is intended through suggestion only and may be superseded by updates. It is your responsibility to ensure that your application meets with your specifications. No representation or warranty is given and no liability is assumed by Microchip Technology Incorporated with respect to the accuracy or use of such information, or infringement of patents or other intellectual property rights arising from such use or otherwise. Use of Microchip's products as critical components in life support systems is not authorized except with express written approval by Microchip. No licenses are conveyed, implicitly or otherwise, under any intellectual property rights.

#### **Trademarks**

The Microchip name and logo, the Microchip logo, FilterLab, KEELOQ, microID, MPLAB, PIC, PICmicro, PICMASTER, PICSTART, PRO MATE, SEEVAL and The Embedded Control Solutions Company are registered trademarks of Microchip Technology Incorporated in the U.S.A. and other countries.

dsPIC, ECONOMONITOR, FanSense, FlexROM, fuzzyLAB, In-Circuit Serial Programming, ICSP, ICEPIC, microPort, Migratable Memory, MPASM, MPLIB, MPLINK, MPSIM, MXDEV, PICC, PICDEM, PICDEM.net, rfPIC, Select Mode and Total Endurance are trademarks of Microchip Technology Incorporated in the U.S.A.

Serialized Quick Turn Programming (SQTP) is a service mark of Microchip Technology Incorporated in the U.S.A.

All other trademarks mentioned herein are property of their respective companies.

© 2002, Microchip Technology Incorporated, Printed in the U.S.A., All Rights Reserved.

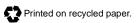

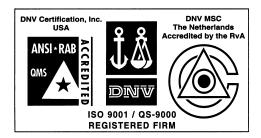

Microchip received QS-9000 quality system certification for its worldwide headquarters, design and wafer fabrication facilities in Chandler and Tempe, Arizona in July 1999. The Company's quality system processes and procedures are QS-9000 compliant for its PICmicro® 8-bit MCUs, KEELO© code hopping devices, Serial EEPROMs and microperipheral products. In addition, Microchip's quality system for the design and manufacture of development systems is ISO 9001 certified.

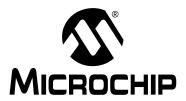

### WORLDWIDE SALES AND SERVICE

#### **AMERICAS**

#### **Corporate Office**

2355 West Chandler Blvd. Chandler, AZ 85224-6199 Tel: 480-792-7200 Fax: 480-792-7277 Technical Support: 480-792-7627 Web Address: http://www.microchip.com

#### **Rocky Mountain**

2355 West Chandler Blvd. Chandler, AZ 85224-6199
Tel: 480-792-7966 Fax: 480-792-7456

#### Atlanta

500 Sugar Mill Road, Suite 200B Atlanta, GA 30350
Tel: 770-640-0034 Fax: 770-640-0307

#### **Boston**

2 Lan Drive, Suite 120 Westford, MA 01886 Tel: 978-692-3848 Fax: 978-692-3821

#### Chicago

333 Pierce Road, Suite 180 Itasca, IL 60143

Tel: 630-285-0071 Fax: 630-285-0075

#### **Dallas**

4570 Westgrove Drive, Suite 160 Addison, TX 75001 Tel: 972-818-7423 Fax: 972-818-2924

#### Detroit

Tri-Atria Office Building 32255 Northwestern Highway, Suite 190 Farmington Hills, MI 48334 Tel: 248-538-2250 Fax: 248-538-2260

#### Kokomo

2767 S. Albright Road Kokomo, Indiana 46902 Tel: 765-864-8360 Fax: 765-864-8387

#### Los Angeles

18201 Von Karman, Suite 1090 Irvine, CA 92612

Tel: 949-263-1888 Fax: 949-263-1338

#### **New York**

150 Motor Parkway, Suite 202 Hauppauge, NY 11788 Tel: 631-273-5305 Fax: 631-273-5335

#### San Jose

Microchip Technology Inc. 2107 North First Street, Suite 590 San Jose, CA 95131 Tel: 408-436-7950 Fax: 408-436-7955

#### Toronto

6285 Northam Drive, Suite 108 Mississauga, Ontario L4V 1X5, Canada Tel: 905-673-0699 Fax: 905-673-6509

#### ASIA/PACIFIC

#### Australia

Microchip Technology Australia Pty Ltd Suite 22, 41 Rawson Street Epping 2121, NSW Australia

Tel: 61-2-9868-6733 Fax: 61-2-9868-6755

#### China - Beijing

Microchip Technology Consulting (Shanghai) Co., Ltd., Beijing Liaison Office Unit 915

Bei Hai Wan Tai Bldg. No. 6 Chaoyangmen Beidajie Beijing, 100027, No. China Tel: 86-10-85282100 Fax: 86-10-85282104

#### China - Chengdu

Microchip Technology Consulting (Shanghai)
Co., Ltd., Chengdu Liaison Office
Rm. 2401, 24th Floor, Ming Xing Financial Tower No. 88 TIDU Street Chengdu 610016, China Tel: 86-28-6766200 Fax: 86-28-6766599

#### China - Fuzhou

Microchip Technology Consulting (Shanghai) Co., Ltd., Fuzhou Liaison Office Unit 28F, World Trade Plaza No. 71 Wusi Road Fuzhou 350001, China Tel: 86-591-7503506 Fax: 86-591-7503521

#### China - Shanghai

Microchip Technology Consulting (Shanghai) Co., Ltd.

Room 701, Bldg. B Far East International Plaza No. 317 Xian Xia Road Shanghai, 200051

Tel: 86-21-6275-5700 Fax: 86-21-6275-5060

#### China - Shenzhen

Microchip Technology Consulting (Shanghai) Co., Ltd., Shenzhen Liaison Office Rm. 1315, 13/F, Shenzhen Kerry Centre, Renminnan Lu Shenzhen 518001, China Tel: 86-755-2350361 Fax: 86-755-2366086

#### **Hong Kong**

Microchip Technology Hongkong Ltd. Unit 901-6, Tower 2, Metroplaza 223 Hing Fong Road Kwai Fong, N.T., Hong Kong Tel: 852-2401-1200 Fax: 852-2401-3431

#### India

Microchip Technology Inc. India Liaison Office Divvasree Chambers 1 Floor, Wing A (A3/A4) No. 11, O'Shaugnessey Road Bangalore, 560 025, India Tel: 91-80-2290061 Fax: 91-80-2290062

#### Japan

Microchip Technology Japan K.K. Benex S-1 6F 3-18-20, Shinyokohama Kohoku-Ku, Yokohama-shi Kanagawa, 222-0033, Japan Tel: 81-45-471- 6166 Fax: 81-45-471-6122

#### Korea

Microchip Technology Korea 168-1, Youngbo Bldg. 3 Floor Samsung-Dong, Kangnam-Ku Seoul, Korea 135-882

Tel: 82-2-554-7200 Fax: 82-2-558-5934

#### Singapore

Microchip Technology Singapore Pte Ltd. 200 Middle Road #07-02 Prime Centre Singapore, 188980 Tel: 65-334-8870 Fax: 65-334-8850

Taiwan

Microchip Technology Taiwan 11F-3, No. 207 Tung Hua North Road Taipei, 105, Taiwan Tel: 886-2-2717-7175 Fax: 886-2-2545-0139

#### **EUROPE**

#### Denmark

Microchip Technology Nordic ApS Regus Business Centre Lautrup hoj 1-3 Ballerup DK-2750 Denmark Tel: 45 4420 9895 Fax: 45 4420 9910

#### France

Microchip Technology SARL Parc d'Activite du Moulin de Massy 43 Rue du Saule Trapu Batiment A - Ier Etage 91300 Massy, France Tel: 33-1-69-53-63-20 Fax: 33-1-69-30-90-79

**Germany** Microchip Technology GmbH Gustav-Heinemann Ring 125 D-81739 Munich, Germany Tel: 49-89-627-144 0 Fax: 49-89-627-144-44

#### Italy

Microchip Technology SRL Centro Direzionale Colleoni Palazzo Taurus 1 V. Le Colleoni 1 20041 Agrate Brianza Milan, Italy Tel: 39-039-65791-1 Fax: 39-039-6899883

#### **United Kingdom**

Arizona Microchip Technology Ltd. 505 Eskdale Road Winnersh Triangle Wokingham Berkshire, England RG41 5TU Tel: 44 118 921 5869 Fax: 44-118 921-5820

01/18/02